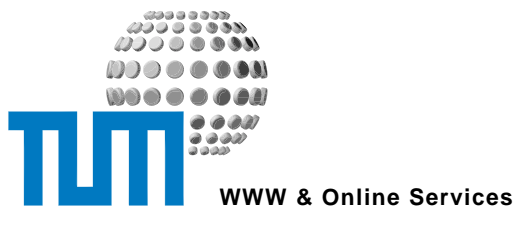

5. April 2004

# **Freischaltung von Mitarbeitern für das zentrale Web-Portal portal.mytum.de**

# **Allgemeines**

Um Mitarbeitern die Nutzung des zentralen Web-Portals portal.mytum.de zu ermöglichen, muss im UnivIS die MWNID des Mitarbeiters eingetragen sein. Die MWNID ist eine eindeutige Personenidentifikationsnummer in Form einer 16-stelligen Hexadezimalkennung, die der Mitarbeiter auch nach seinem Ausscheiden aus dem Dienst behält. Die Eintragung ins UnivIS muss durch den UnivIS-Beauftragten erfolgen.

Für Mitarbeiter, die noch keine MWNID haben, kann der UnivIS-Beauftragte selbständig eine neue MWNID über ein Webformular im myTUM-Portal (http://portal.mytum.de/usradmin/addMitarbeiterByUnivisForm) abrufen und diese samt Initialpasswort dem Mitarbeiter aushändigen. Bei der Ausstellung neuer MWNIDs ist jedoch unbedingt darauf zu achten, dass pro Person nur **EINE** MWNID vergeben werden darf. Dies ist vorallem bei einem Stellenwechsel (auch von der LMU zur TU) oder bei der Anstellung von Studenten zu beachten, die bereits bei der Immatrikulation ihre MWNID zugeteilt bekommen. Das Verfahren ermöglicht es den dezentralen Einheiten, auch freien Mitarbeitern, Diplomanden, Gästen usw. als nicht ordentlich beschäftigte Mitarbeiter Zugang zum Portal zu gewähren. Voraussetzung ist, dass für die Person ein Eintrag im UnivIS existiert und der Person eine MWNID zugeteilt ist.

Die Vergabe von MWNIDs ist den UnivIS-Beauftragten vorbehalten. Um die Eintragung und Freischaltung von Mitarbeitern vornehmen zu können, muss der dafür vorgesehene UnivIS-User (i.d.R. UnivIS-Beauftragter) entsprechend berechtigt sein. Dazu muss in seinem Personeneintrag in dem Feld spezielle Tätigkeiten der Eintrag 'UnivIS-Beauftragter' bzw. 'UnivIS-Beauftragte' aufgeführt sein. Für die offiziellen UnivIS-Beauftragten der Fakultäten (lsiehe Liste unter www.tum.de) wird diese Eintragung einmalig von WWW & Online Services vorgenommen. Diese Beauftragten können dann weitere Personen eintragen.

Wichtig: bei den offiziellen UnivIS-Beauftragten der Fakultäten (Aktuelle Liste: siehe http://www.tu-muenchen.de/UnivIS/) muss zusätzlich zu diesem Eintrag unbedingt 'Fakultäts-UnivIS-Beauftragter' eingegeben werden. Die einzelnen Angaben (Tätigkeiten) sind durch ',' zu trennen. Weitere Tätigkeiten können ebenfalls durch ',' getrennt angegeben werden. Da die Datenübernahme nachts erfolgt, stehen Änderungen erst am nächsten Tag zur Verfügung.

#### **Vorgehensweise zur Beantragung von MWNIDs:**

Fragen Sie bei Änderungen des Personeneintrags oder bei der Neuanlage von Personeneinträgen immer nach, ob die Person bereits über eine MWNID verfügt.

Dies ist z.B. bei allen Studierenden der TUM ab WS2003/04 der Fall (hier findet sich die MWNID auf den Studentenausweis bzw. Studiennachweis). Aber auch Ehemalige, Mitarbeiter, die innerhalb der TUM oder von der LMU zur TUM wechseln usw. können bereits eine MWNID haben.

Tragen Sie in diesem Fall die MWNID einfach beim entsprechenden Personeneintrag im UnivIS ein bzw. nach.

Bitte beantragen Sie AUF KEINEN FALL eine neue MWNID, auch wenn der zukünftige Mitarbeiter seine MWNID gerade nicht zur Hand hat oder diese nicht mehr weiß. Veranlassen Sie den Mitarbeiter, die Angelegenheit zu klären.

Wenn Sie doch irrtümlich eine zweite MWNID ausgegeben haben, bitten Sie bitte den Mitarbeiter, sich mit dem Support in Verbindung zu setzen.

Verfügt der Mitarbeiter nachweislich noch über keine MWNID, so kann der berechtigte UnivIS-Beauftragte für diesen Mitarbeiter eine MWNID vergeben. Dazu steht unter http://portal.mytum.de/usradmin die Funktion 'Mitarbeiter durch UnivIS-Beauftragten anlegen'

(http://portal.mytum.de/usradmin/addMitarbeiterByUnivisForm) zur Verfügung.

Mit 'MWNID Abrufen' erhalten Sie eine MWNID und ein Initialpasswort für die Erstanmeldung des Benutzers. Bitte drucken Sie diese Seite aus (Print-Button, rechts unter oder Print-Funktion des Browsers) oder senden Sie dem Mitarbeiter die Daten per email zu. Ein weiterer Ausdruck kann zu den Personalunterlagen des Mitarbeiters genommen werden.

Wenn diese Daten verloren gehen, beantragen Sie NIEMALS eine neue MWNID für den Mitarbeiter, sondern wenden Sie sich an zopesupport@ze.tum.de.

Beachten Sie außerdem, dass für jeden Abruf einer MWNID mitprotokolliert wird, wann und wer diese MWNID abgerufen hat, welchem Benutzer diese gegebenenfalls zugeordnet ist und wann sich dieser Benutzer erstmals am Portal angemeldet hat.

Sie können diese Daten und den aktuellen Status jederzeit über 'Liste der von Ihnen ausgegebenen Mitarbeiter' einsehen und die bisher von Ihnen ausgegebenen MWNIDS überprüfen (http://portal.mytum.de/usradmin/listRequestedMWNIDsForm ).

Da diese Liste jedoch nicht aus einer Datenbank erzeugt wird, sondern dafür die Protokolle der Anmeldung auswertet werden, kann es vereinzelt vorkommen, dass nicht alle Daten vollständig angezeigt werden, nämlich dann, wenn der Benutzer z.B. die Erstanmeldung abgebrochen hat oder ein Fehler aufgetreten ist.

#### **Austragung von Mitarbeitern:**

Bei Mitarbeitern, die nur als Gäste oder z.B. während der Promotion bei Ihnen tätig waren, genügt es, diese im UnivIS aus Ihrer organisatorischen Einheit zu entfernen. Wenn diese Person dann keiner weiteren Organisation innerhalb der TUM zugeordnet ist, wird der Status dieser Person automatisch auf Alumni zurückgesetzt. Ein Entfernen der MWNID aus dem Personeneintrag ist nicht notwendig.

#### **Hinweise zum Missbrauch:**

Da mit der Eintragung von Mitarbeitern im UnivIS und der Bereitstellung einer MWNID der Zugriff auf das Intranet der TUM verbunden ist, sollten Sie insbesondere beim Abruf von MWNIDs für nicht festangestellte Mitarbeiter und Gäste darauf achten, dass diese auf die Konsequenzen eines Missbrauchs hingewiesen werden. Benutzerregeln finden Sie unter http://portal.mytum.de/erstlogin/.

Ebenso sollten Sie vermeiden unnötige MWNIDs abzurufen. Absolut untersagt ist die bewusste Vergabe mehrerer MWNIDs an einen Mitarbeiter (z.B. zu Testzwecken).

### **Ablaufschema zur Beantragung neuer MWNIDs:**

- 1. Fragen Sie die MitarbeiterIn (insbesondere Studentische Hilfskräfte, Diplomanden, Doktoranden, Gäste oder Mitarbeiter die den Lehrstuhl gewechselt haben oder von der LMU kommen), ob Sie bereits im Besitz einer MWNID ist. Bei Studenten ist diese z.B. auf dem Studentenausweis aufgedruckt
- 2. Ist die (zukünftige) MitarbeiterIn bereits im Besitz einer MWNID, so tragen Sie diese im UnivIS beim Personeneintrag in das Feld MWNID ein (Großund Kleinschreibung muss nicht berücksichtigt werden). Es darf AUF KEINEN FALL eine neue MWNID vergeben werden, auch wenn die MitarbeiterIn z.B. die aktuelle MWNID gerade nicht greifbar hat.
- 3. Rufen Sie diese unter folgender URL eine MWNID ab (Anmeldung am Portal erforderlich):

#### http://portal.mytum.de/usradmin/addMitarbeiterByUnivisForm

4. Drucken Sie MWNID und Passwort aus und geben Sie diese dem Mitarbeiter. Tragen Sie die MWNID ins UnivIS ein

## **Berechtigung weiterer Mitarbeiter für den Abruf von MWNIDs:**

Sie können als UnivIS-Beauftragter für jeden Bereich weitere Personen für den selbständigen Abruf von MWNIDs freischalten. Dazu gehen Sie wie folgt vor:

- 1. Tragen Sie bei der gewünschten Person im UnivIS unter 'Spezielle Tätigkeiten' den Eintrag 'UnivIS-Beauftragter' ein.
- 2. Belehren Sie die Person über die Nutzung und die Missbrauchsproblematik und händigen Sie eine Kopie dieses Dokuments aus
- 3. Am nächsten Tag kann der Benutzer dann selbst MWNIDs beantragen.